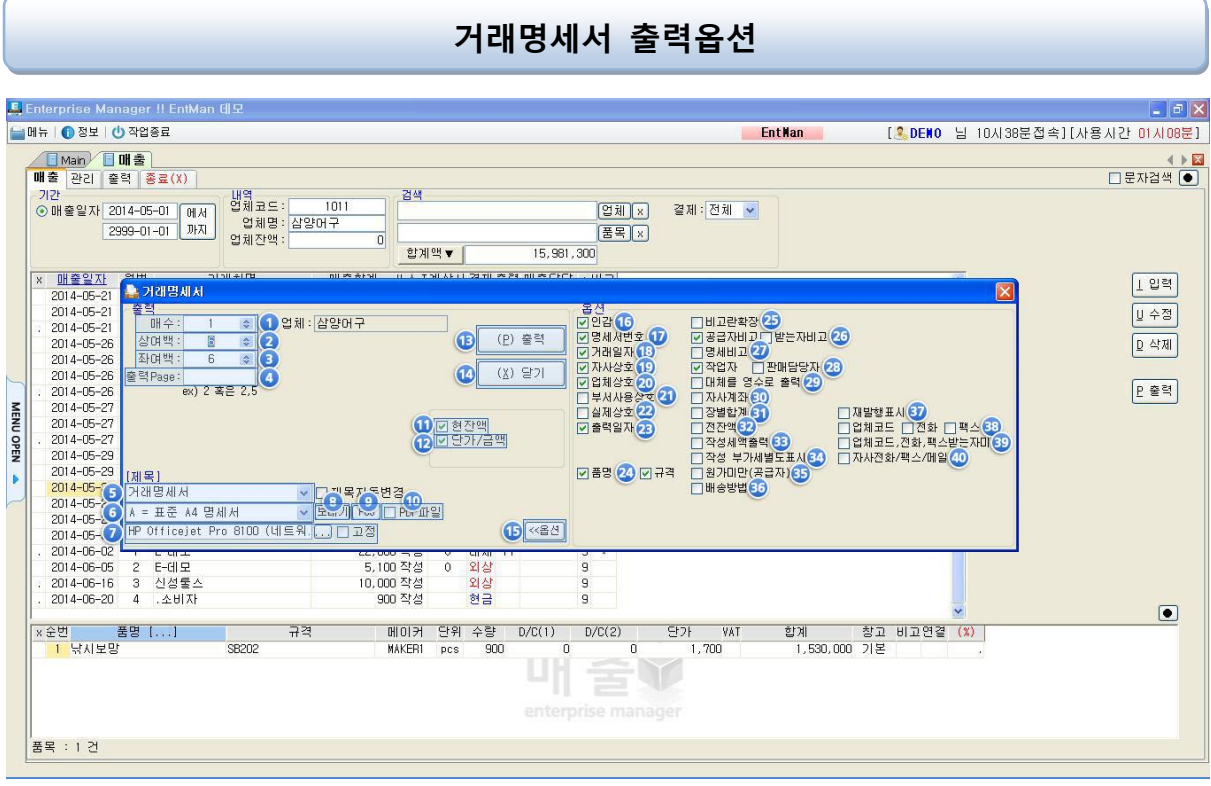

- 1. 매수 : 현재 출력 전표의 출력장수를 입력(출력매수가 1일 경우 : 공급받는자/공급자용 모 두출력, 출력매수가 0일 경우 : 공급받는자용만 출력됨)
- 2. 상여백 : 전표의 여백조정. 숫자가 커질수록 상여백이 늘어남 (기본 : 6)
- 3. 좌여백 : 전표의 여백조정, 숫자가 커질수록 좌여백이 늘어남 (기본 : 6) 여백은 프린터마다 설정이 다르므로 조정하여 출력하시길 바랍니다.
- 4. 출력Page : 품목이 많아 여러장 출력시 원하는 페이지만을 출력시 사용 (2 : 두번째장 출력 , 2,5 : 두번째, 다섯번째장만 출력 , 2~5 : 두번째장부터 다섯번째장까 지 출력)
- 5. 출력전표제목 : 화살표 클릭시 "거래명세서", "영수증", "출고증", "선납명세서", "<<공란>>" 중 선택하여 명세서에 출력, "제목자동변경" 체크시 결제에 따라 명세서 제목이 자동변경
- 6. 출력전표양식 : 출력전표 양식 선택 A : 표준 A4명세서, EntMan에서 기본제공 양식지에 출력 B : FAX용(표준A4명세서), FAX보낼시 자동변경 C : 표준 A4(품목내역2줄), EntMan기본제공 양식지 품명 및 규격란이 두줄로 출력 4: POS영수증 POS영수중에 출력 (전용 프린터 구입이 필요)
- 7. 프린터 설정 : 여러대 프린터 사용 또는 명세서 전용 프린터 사용시 설정 <…>클릭후 프 린터 선택 고정 박스에 체크 시 출력 전표양식에 대한 전용프린터로 고정
- 8. 보내기버튼 : 보내기 버튼 클릭시 출력버튼이 보내기로 바뀌고 명세서를 팩스 또는 메일 로 보내는 기능
- 9. POS : POS영수증 출력시 사용 POS버튼 클릭시 버튼이 PRINT로 바뀌고, POS출력 양식이 자동 선택 후 출력버튼 클릭하 여 전표출력 10. PDF파일 : 체크시 PDF파일 형식으로 파일 출력, 체크 후 출력버튼 클릭하여 전표 출력 11. 현잒액 : 체크시 출력전표에 현잒액 출력 12. 단가/금액 : 체크시 출력전표의 단가/금액 출력 13. 출력버튼 : 해당 전표 출력시 출력 버튼 14. 닫기 : 해당 전표의 출력화면을 닫는 버튼 15. 옵션 : 옵션버튼 클릭시 다양한 출력 옵션이 화면에 확장되어 나타남 16. 인감 : 전표 출력시 인감 출력 여부 선택 17. 명세서 번호 : 전표 출력시 전표에 월번 출력 여부 선택 18. 거래일자 : 전표 출력시 전표에 거래일자 출력 여부 선택 19. 자사상호 : 전표 출력시 전표에 자사상호 출력 여부 선택 20. 업체상호 : 전표 출력시 전표에 거래업체 상호 출력 여부 선택 21. 부서사용 상호 : 부서코드가 있는 업체일 경우 무조건 사용상호 출력 22. 실제상호 : 전표 출력시 체크유무에 따라 사용상호 또는 실제상호 출력 23. 출력일자 : 전표 출력시 전표에 출력일자 출력 여부 선택 24. 품명,규격 : 체크 유무에 따라 출력전표에 품명,규격 표시 25. 비고란 확장 : 품목별 비고의 넓이 조절 26. 공급자 비고, 받는자 비고 : 품목 비고에 적어놓은 내용이 체크유무에 따라 해당 전표에 출력 27. 명세비고 : 매출 전표 입력시 전표 비고에 입력된 내용 출력 28. 작업자,판매담당자 : 전표 출력시 작업자란에 작업자 또는 판매담당자 출력 여부 29. 대체를 영수로 출력 : 매출전표 입력시 결제란에 대체 입력 하면 전표 출력시 영수로 표 시 30. 자사계좌 : 업체코드에 입력된 자사계좌에 대한 내용이 전표에 출력 31. 장별합계 : 출력물이 많아 여러장 출력시 장별합계가 출력 32. 전잒액 : 매출 전표 출력시 전잒액 출력 여부 선택 33. 작성세액출력 : 매출 입력시 부가세 구분에 작성으로 입력할 때 전표 출력시 세액표시 34. 작성 부가세 별도 표시 : 매출 입력시 부가세 구분에 작성으로 입력할 때 전표 출력시
	- 부가세 구분에 부가세 별도 표시
- 35. 원가미만(공급자) : 매출 입력시 원가 이하 매출시 공급자용 단가란에 이탤릭체로 표시
- 36. 배송방법 : 매출 입력시 배송방법란의 내용을 출력 여부 선택
- 37. 재발행 표시 : 매출전표를 여러 번 출력시 출력전표에 재발행 표시
- 38. 업체코드,전화.팩스 : 매출전표에 업체코드,전화,팩스 출력 여부 선택
- 39. 업체코드,전화,팩스 받는자 미출력 : 공급받는자 매출전표에 업체코드,전화,팩스 출력 여부 선택
- 40. 자사전화/팩스/메일 : 자사의 전화번호 팩스번호 메일주소 출력 여부 선택